、 手机微信登陆小程序"移民局",查询业务中"出入境记录查询":

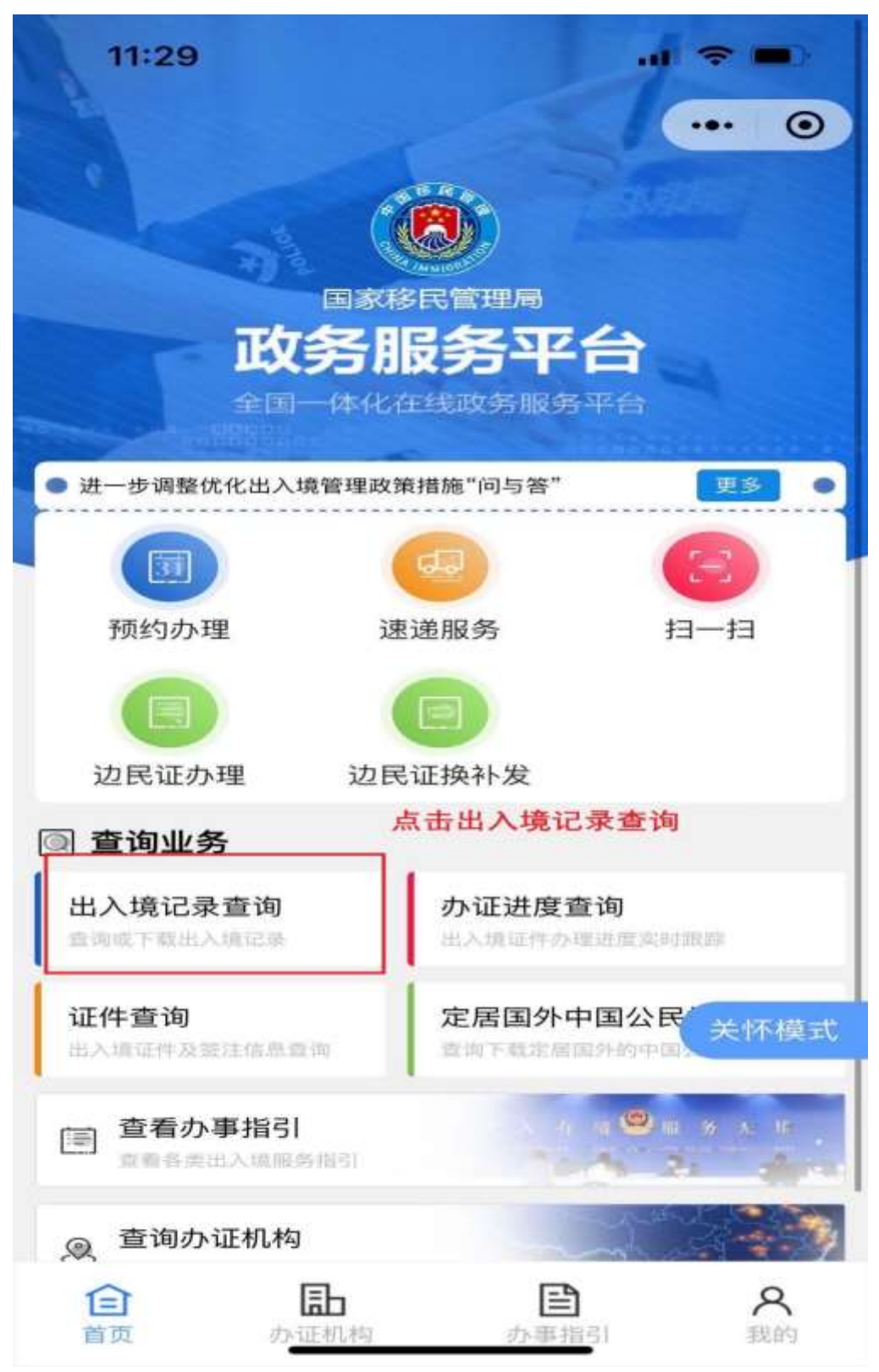

、选择查询人名字,然后选择查询范围:

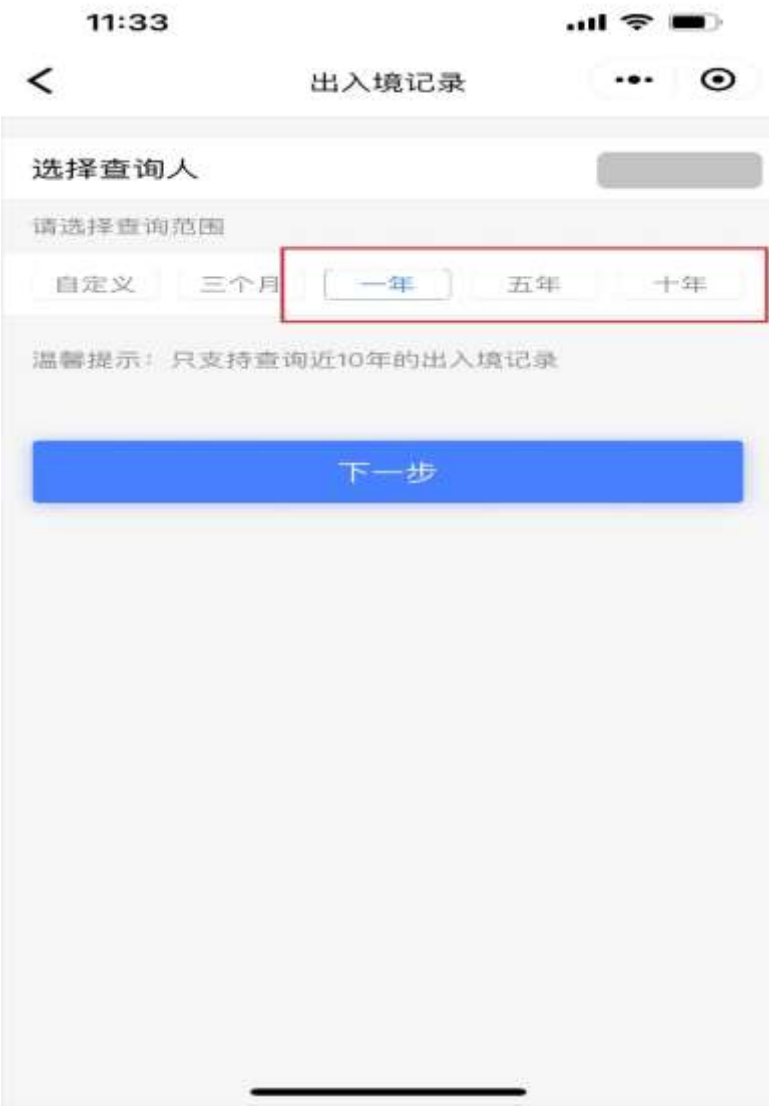

、点击"查询":

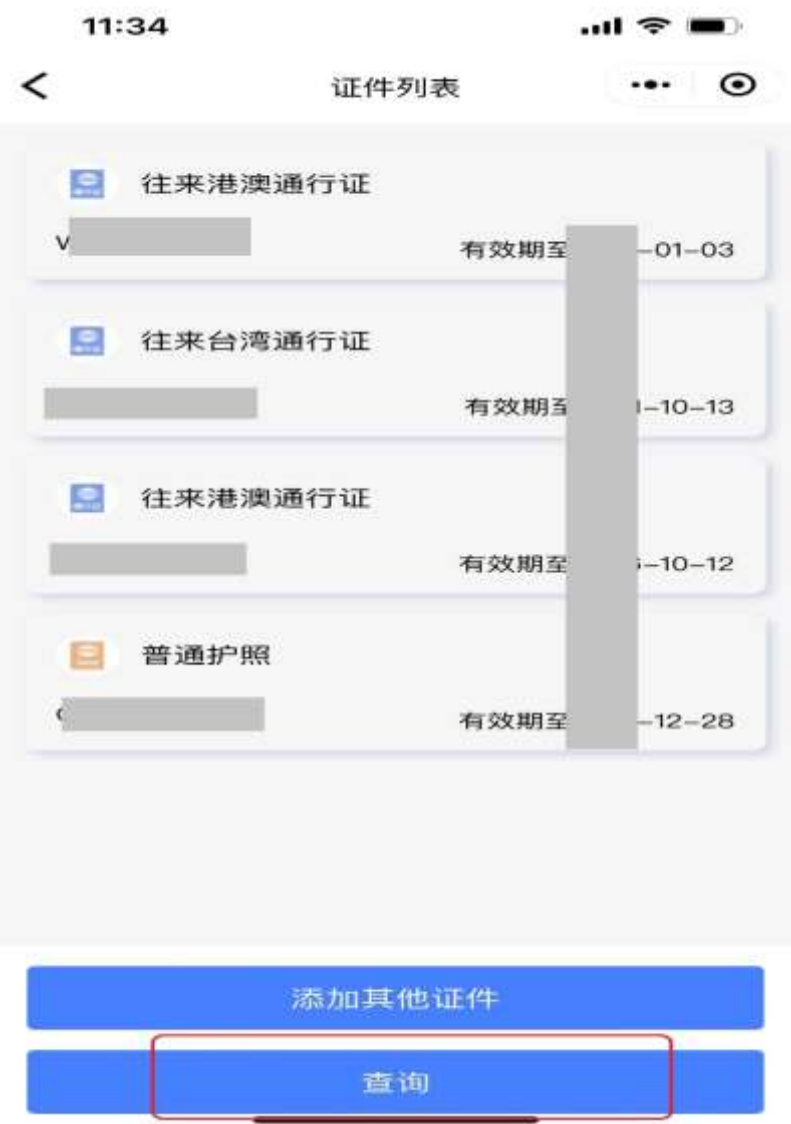

4、打开"文件预览"可查看选定范围内的出入境记录,点击"发送邮箱"可把记录发送至指 定邮箱。

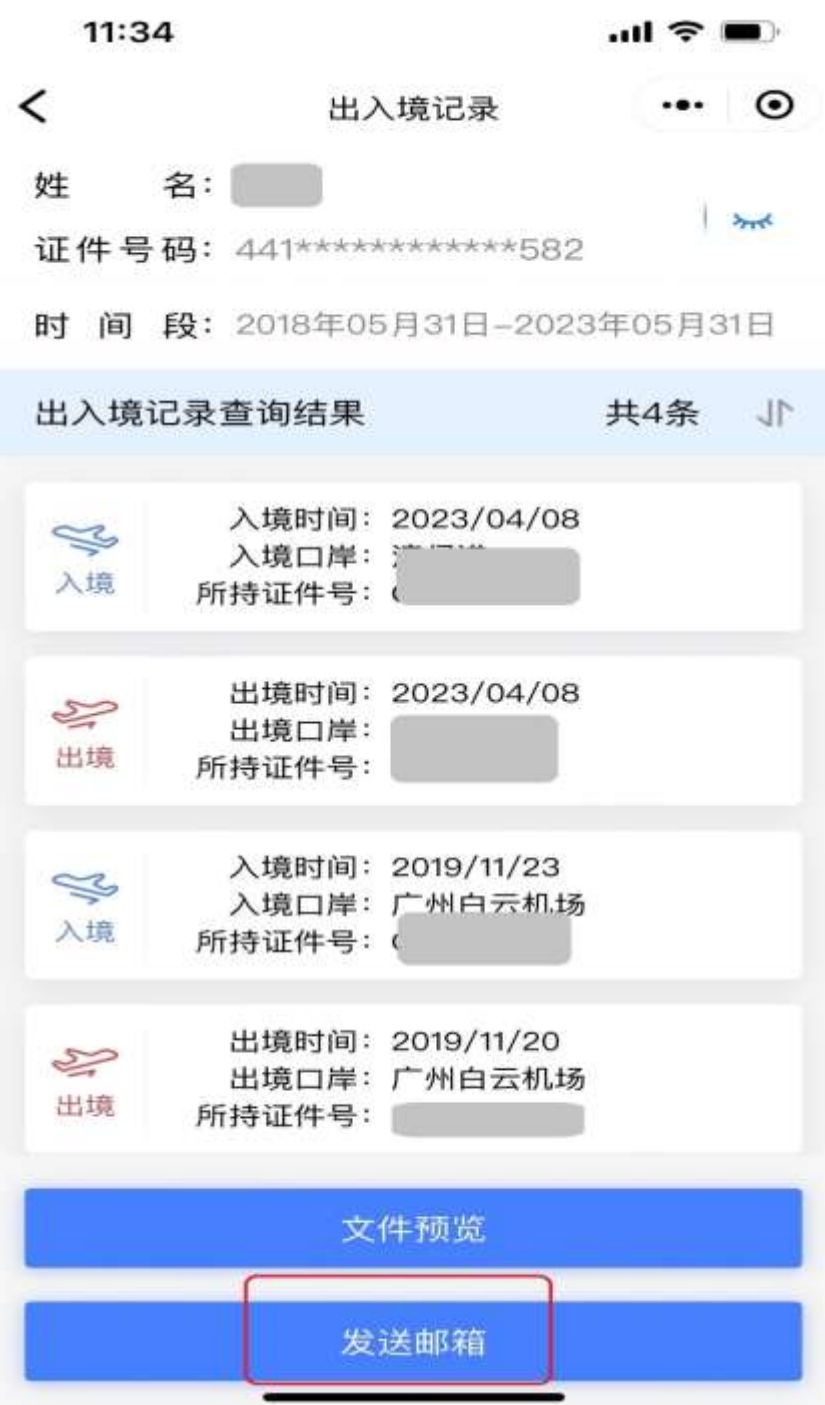

、查询记录文件预览:

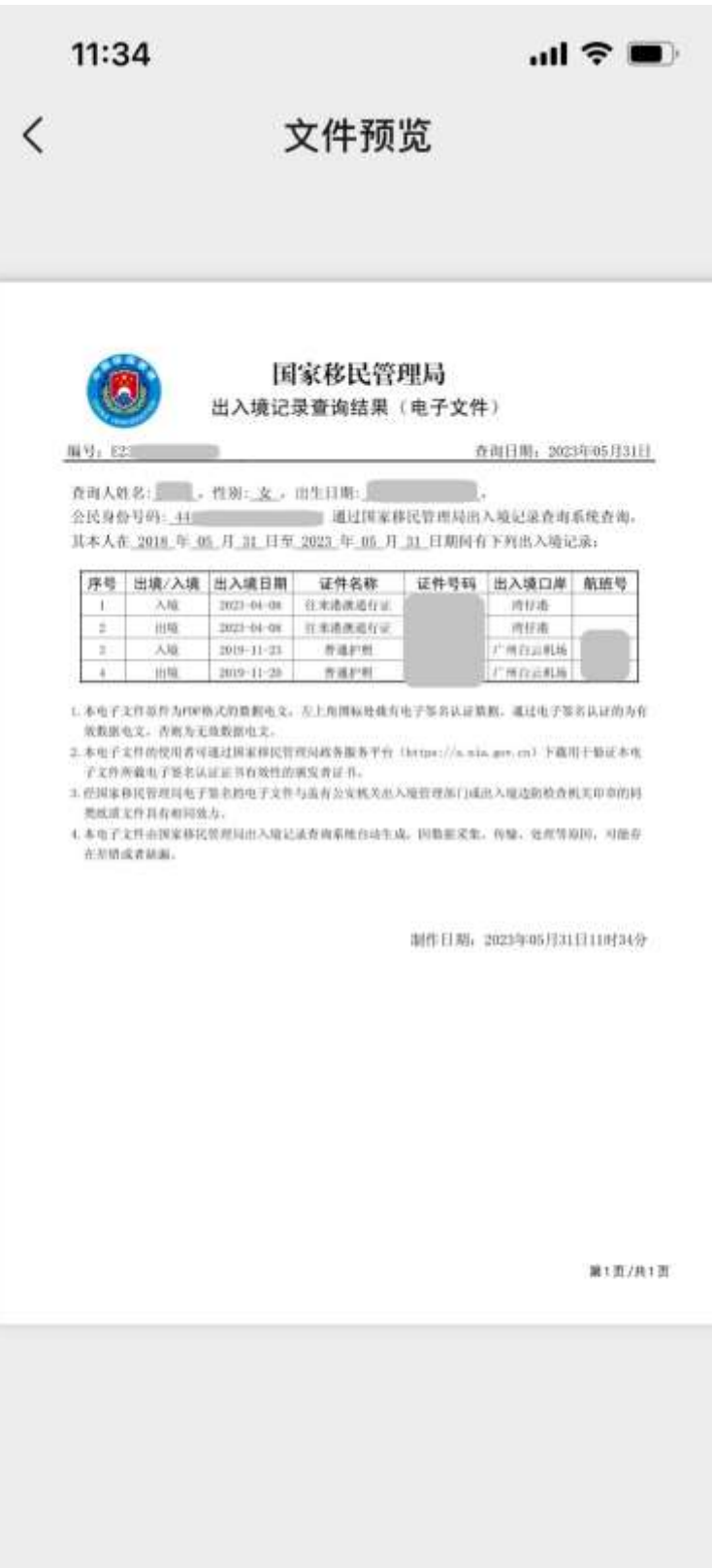

、